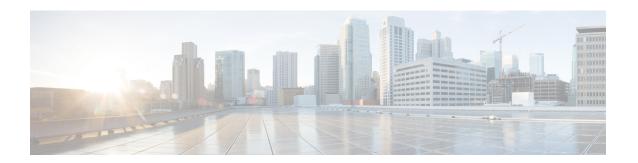

# **Fabric Security**

This chapter contains the following sections:

- About Federal Information Processing Standards (FIPS), on page 1
- Guidelines and Limitations for FIPS, on page 1
- Configuring FIPS for Cisco APIC Using the GUI, on page 2
- Configuring FIPS for Cisco APIC Using the NX-OS Style CLI, on page 2
- Configuring FIPS for Cisco APIC Using REST API, on page 3

## **About Federal Information Processing Standards (FIPS)**

The Federal Information Processing Standards (FIPS) Publication 140-2, Security Requirements for Cryptographic Modules, details the U.S. government requirements for cryptographic modules. FIPS 140-2 specifies that a cryptographic module should be a set of hardware, software, firmware, or some combination that implements cryptographic functions or processes, including cryptographic algorithms and, optionally, key generation, and is contained within a defined cryptographic boundary.

FIPS specifies certain cryptographic algorithms as secure, and it also identifies which algorithms should be used if a cryptographic module is to be called FIPS compliant.

### **Guidelines and Limitations for FIPS**

The following guidelines and limitations apply to FIPS:

- When FIPS is enabled, FIPS is applied across the Cisco Application Policy Infrastructure Controller (APIC).
- When FIPS is enabled, you must disable FIPS before you downgrade the Cisco APIC to a release that does not support FIPS.
- Make your passwords a minimum of eight characters in length.
- Disable Telnet. Log in using only SSH.
- Delete all SSH Server RSA1 keypairs.
- Secure Shell (SSH) and SNMP are supported.

- Disable SNMP v1 and v2. Any existing user accounts on the switch that have been configured for SNMPv3 should be configured only with SHA for authentication and AES for privacy.
- Disable remote authentication through RADIUS/TACACS+. Only local and LDAP users can be authenticated.
- After enabling FIPS on the Cisco APIC, reload the dual supervisor spine switches twice for FIPS to take
  effect
- On a dual supervisor spine switch that has FIPS enabled, if a supervisor is replaced, then the spine switch must be reloaded twice for FIPS to take effect on the new supervisor.
- Starting with the 2.3(1) release, FIPS can be configured at the switch level.
- Starting with the 3.1(1) release, when FIPs is enabled, NTP will operate in FIPS mode, Under FIPS mode NTP supports authentication with HMAC-SHA1 and no authentication.

## **Configuring FIPS for Cisco APIC Using the GUI**

When FIPS is enabled, it is applied across Cisco APIC.

#### **Procedure**

- **Step 1** On the menu bar, choose Admin > AAA.
- Step 2 In the Navigation pane, expand AAA > Fabric Security.
- **Step 3** In the **Work** pane, in the **Properties** area, choose the desired FIPS mode.

The options for FIPS mode are **Disable** and **Enable**. The default value is Disable.

Note

You must reboot to complete the configuration. Anytime you change the mode, you must reboot to complete the configuration.

# Configuring FIPS for Cisco APIC Using the NX-OS Style CLI

When FIPS is enabled, it is applied across Cisco Application Policy Infrastructure Controller (APIC).

### **Procedure**

|        | Command or Action             | Purpose |  |
|--------|-------------------------------|---------|--|
| Step 1 | Enter the configuration mode. |         |  |
|        | Example:                      |         |  |
|        | apic1# configure              |         |  |

|        | Command or Action               | Purpose                                                                                                    |  |
|--------|---------------------------------|----------------------------------------------------------------------------------------------------|--|
| Step 2 | Enable FIPS.                    | You must reboot to complete the configuration.<br>Anytime you change the mode, you must reboot to complete the configuration. |  |
|        | Example:                        |                                                                                                    |  |
|        | apic1(config)# fips mode enable | The <b>no fips mode enable</b> command disables FIPS.                                                                         |  |

# **Configuring FIPS for Cisco APIC Using REST API**

When FIPS is enabled, it is applied across Cisco APIC.

#### **Procedure**

Configure FIPS for all tenants.

### **Example:**

https://apicl.cisco.com/api/node/mo/uni/userext.xml
<aaaFabricSec fipsMode="enable" />

Note

You must reboot to complete the configuration. Anytime you change the mode, you must reboot to complete the configuration.

Configuring FIPS for Cisco APIC Using REST API